# **ETDDE61 Ethical hacking** Lecture 3: Lab preparation

Mikael Asplund

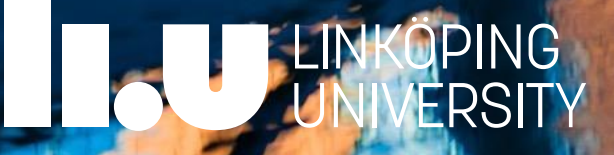

## Working together

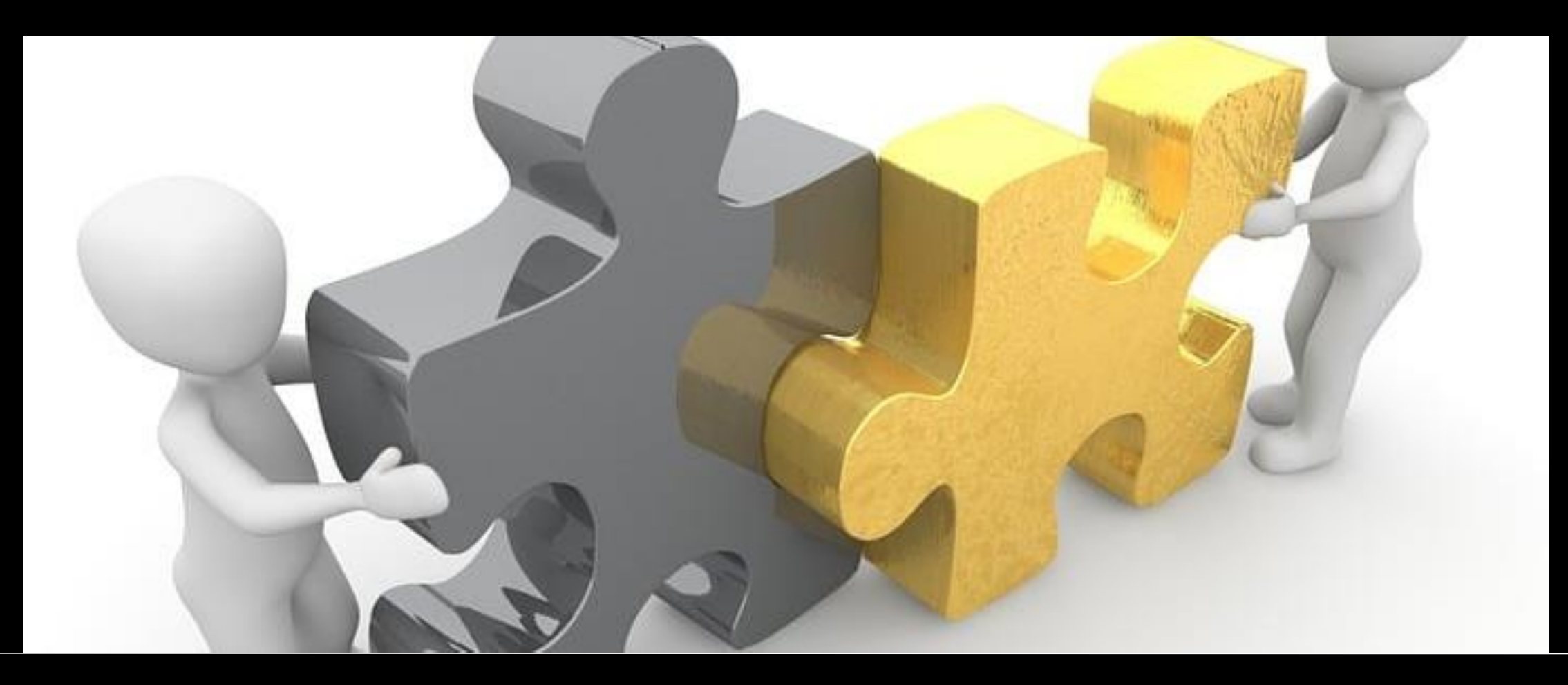

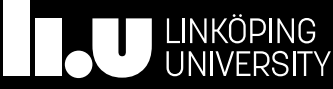

## Lab servers

- 3 Dell PowerEdge R7615 servers each with
	- AMD Epyc 9523p CPU with 32 cores (64 threads)
	- 768GB RAM
	- 7TB disks
	- Dual-Port 25Gb/s SFP+-based network card

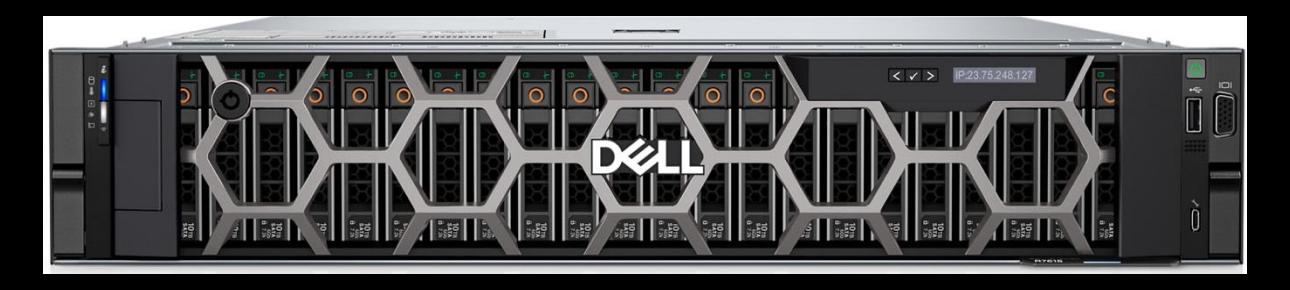

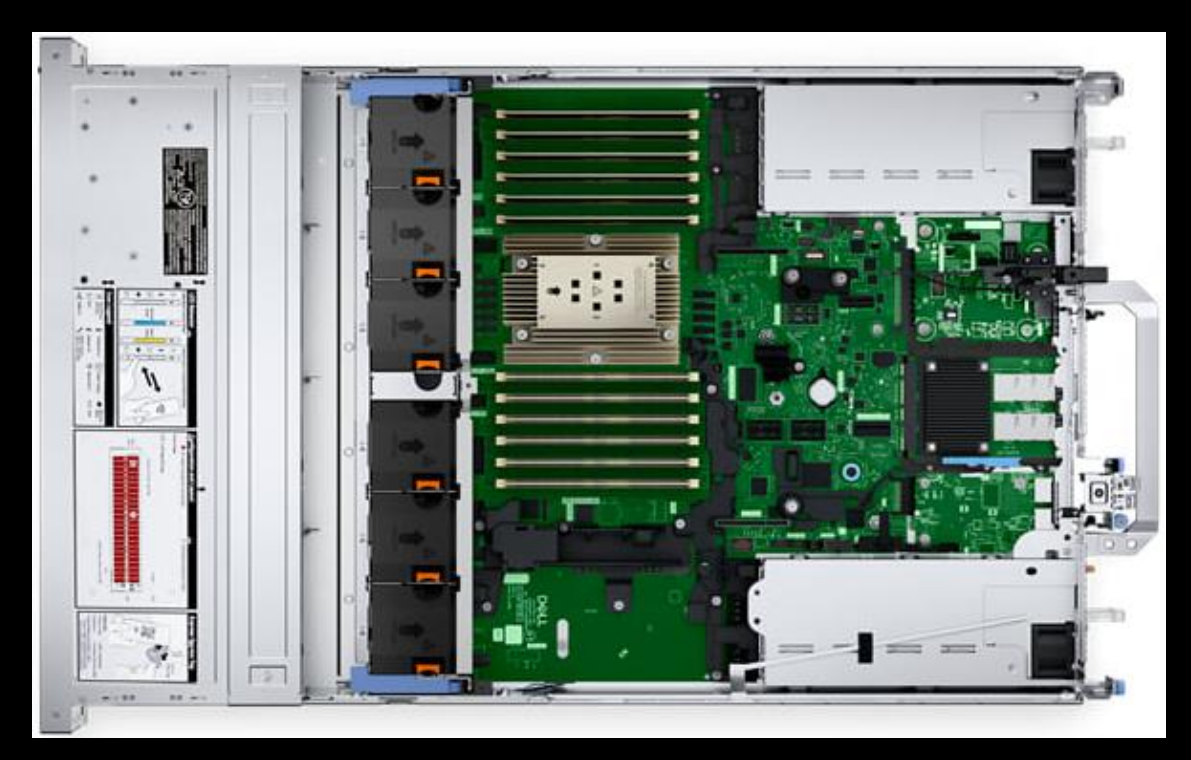

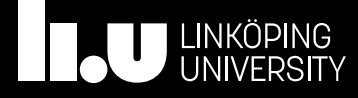

## Lab setup

- Each pair will get their own "world" to play around with
	- (Unless we get performance issues)
- Each world will have a range of 255 "external" IP addresses (D network)
	- $\cdot$  10.20.W.0/24, W=World number
- Within each world a 10.0.0.0/22 network
	- Undisclosed network topology

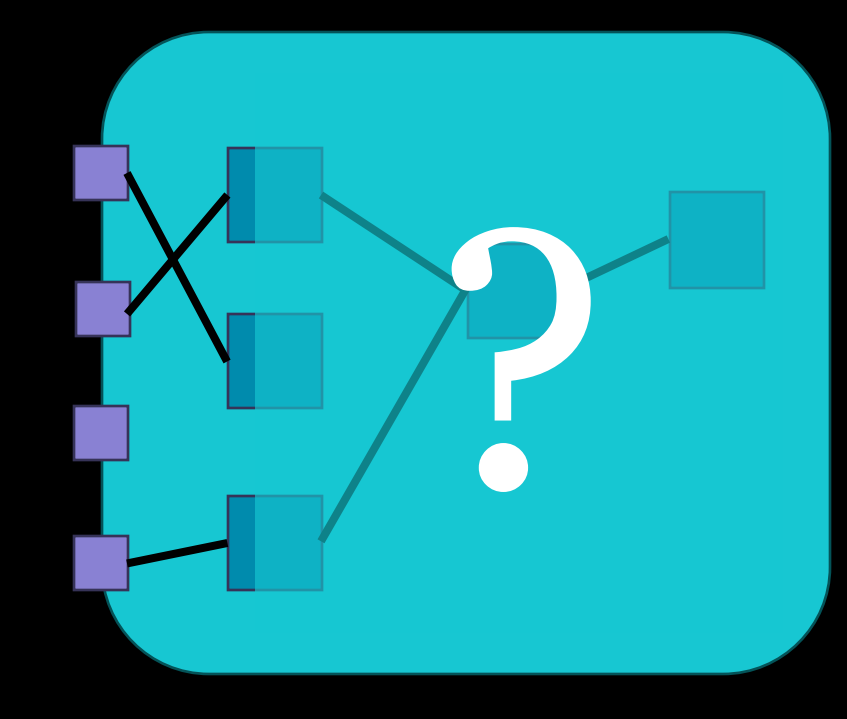

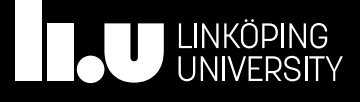

## Machines in the world

- Can be running different operating systems
- Can have several services running
- Might try to hide from you and evade your attacks
- Might not always be running

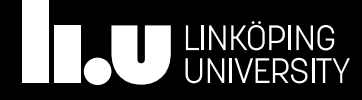

## Flag points

- Flags for VT1: 40 points • Feb 5 - March 21
- Flags for VT2: 60 points • March  $31 -$ May 29
- Flags in VT2 are more complex...

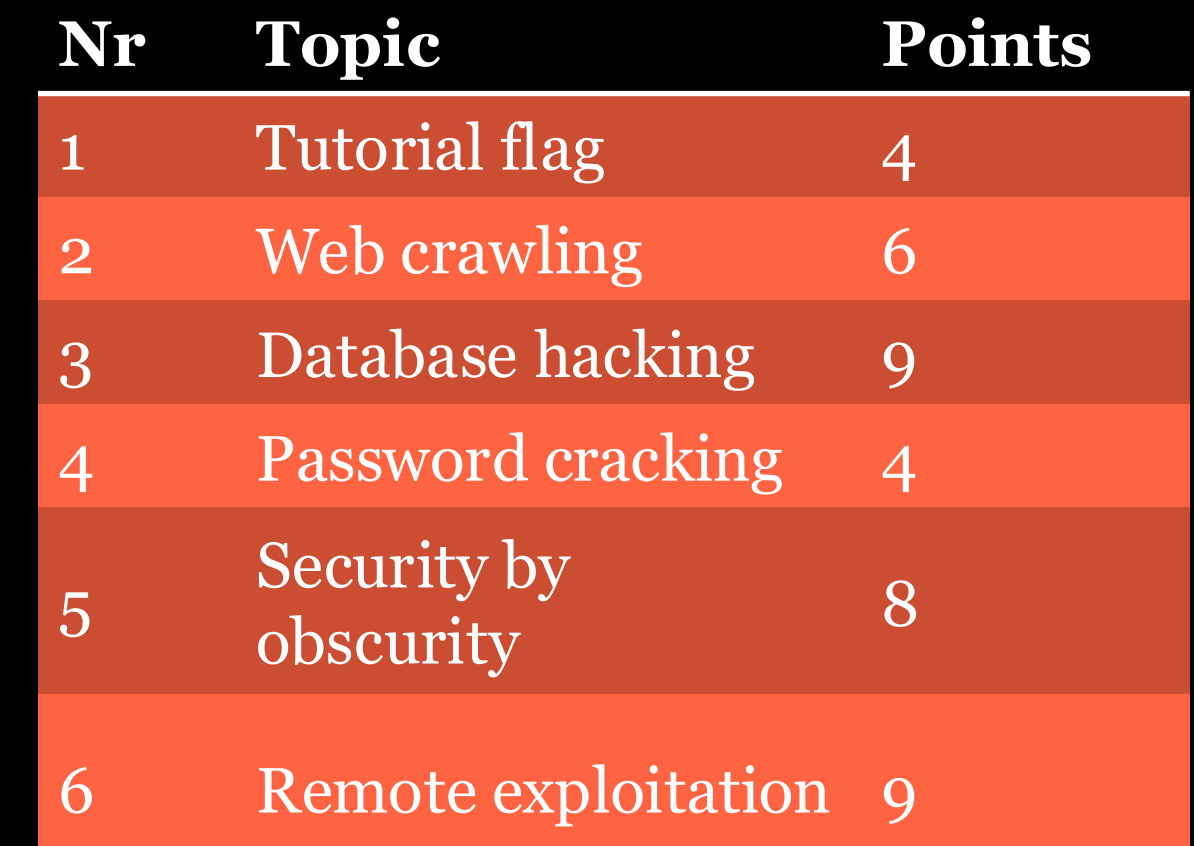

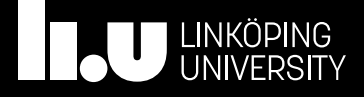

## Flags and grades

- Grade 3:
	- At least 20/100 points
	- All flags passed
- Grade 4:
	- At least 50/100 points
	- Al flags passed
- Grade 5:
	- At least 80/100 points
	- All flags passed

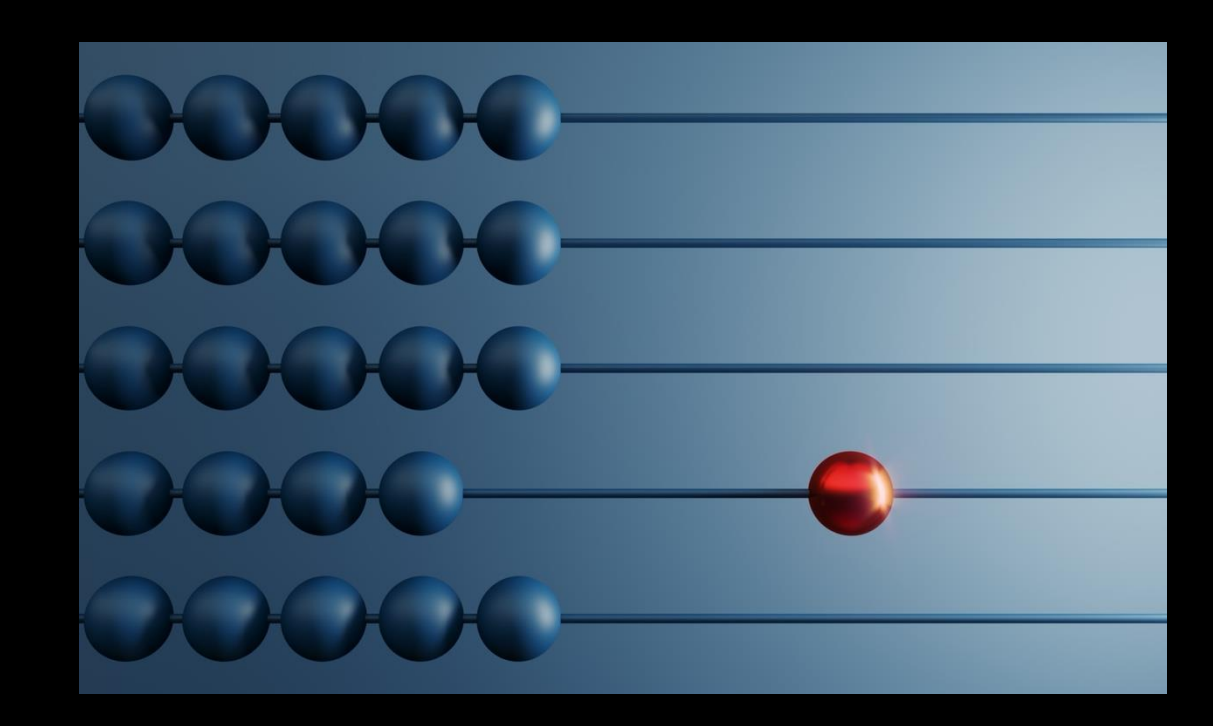

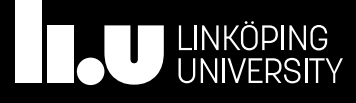

## Hint point deduction

- Cumulative!
- End of March, 24/40 points have been automatically deducted
- Full solution available on-demand (after last hint)
	- Full deduction of points

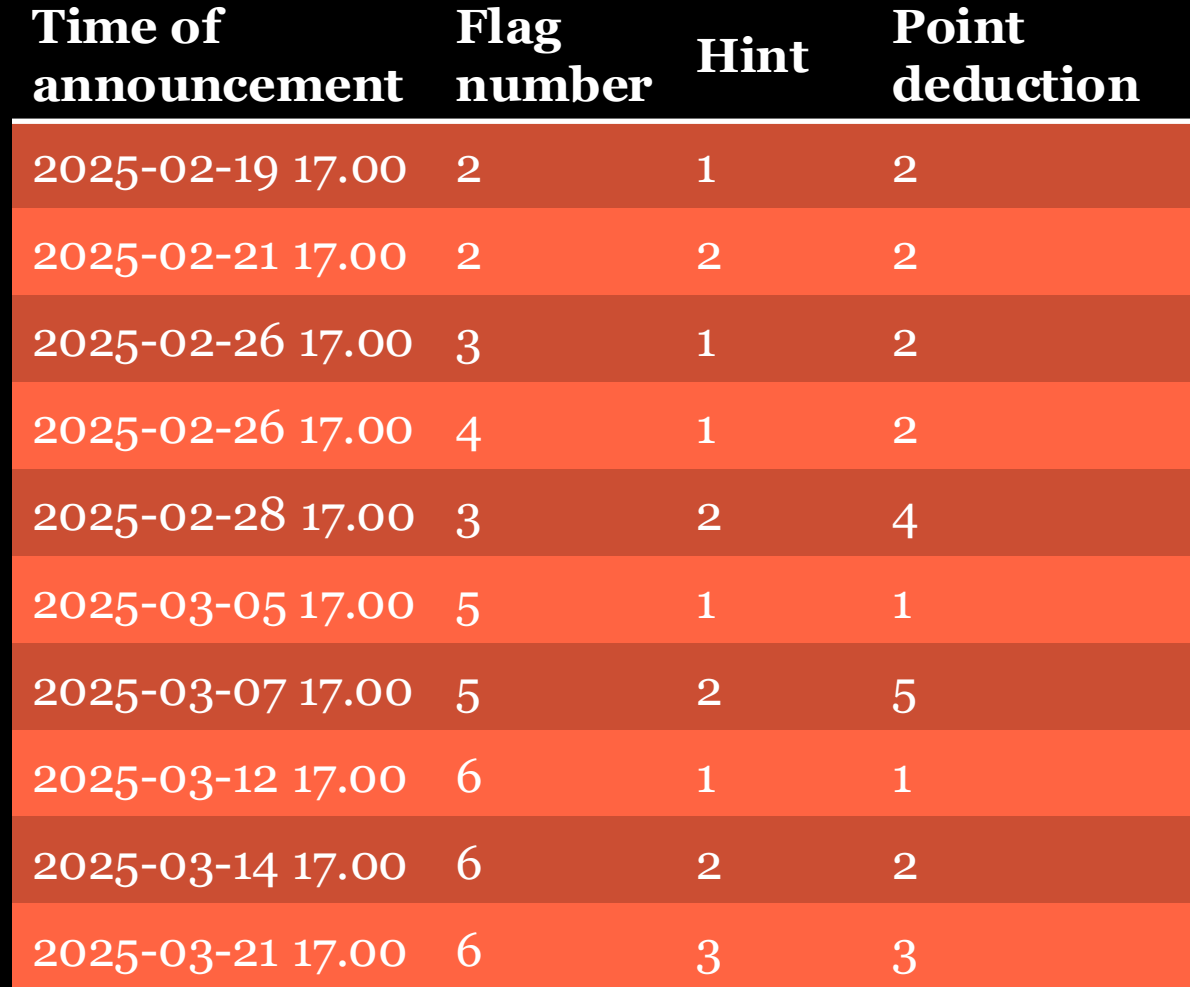

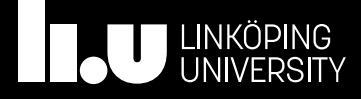

#### Flag dependencies

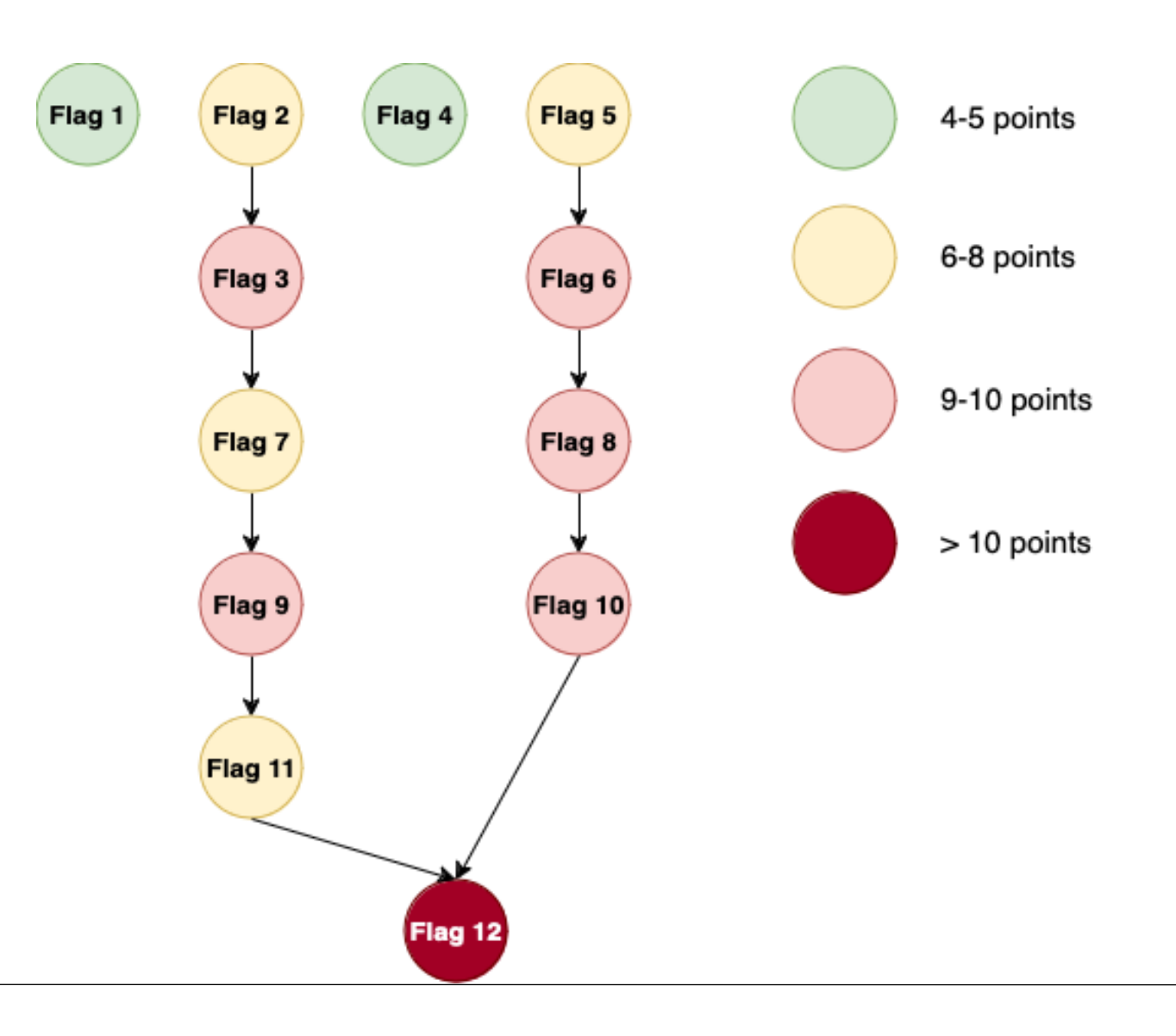

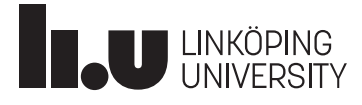

## On **your world** you are free to

- Do port scans
- Intercept network traffic
- Decrypt (if you can)
- Launch exploits
- Insert own traffic
- Modify compromised hosts (including installing software)
- Use compromised hosts for computing tasks related to the labs
- Crack passwords
- Escalate your privileges
- Exfiltrate data
- Poke at the virtualization environment\*

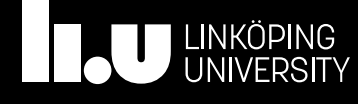

## \*Poking at the virtualization environment

- Servers are supposed to be transparent
	- There *should* be no way in for you into these machines
- Virtualization security is hard
	- There might be gaps
- You can try to find the gaps
	- Tell us if you find any
	- Do not take advantage!

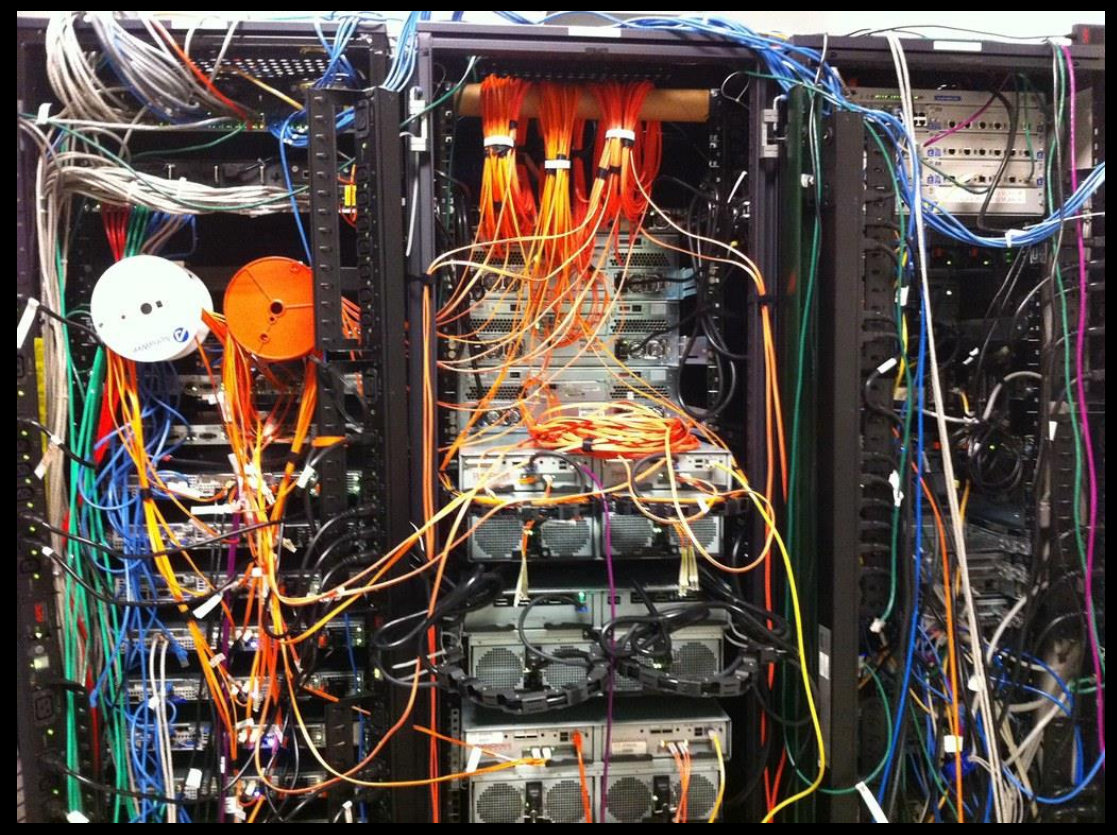

 $\alpha$ av Okänd författare licensieras enligt C

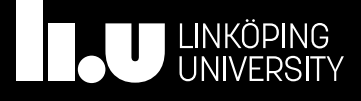

#### Internet access

- Is open from Kali VMs (web traffic only)
- Is blocked from within the world

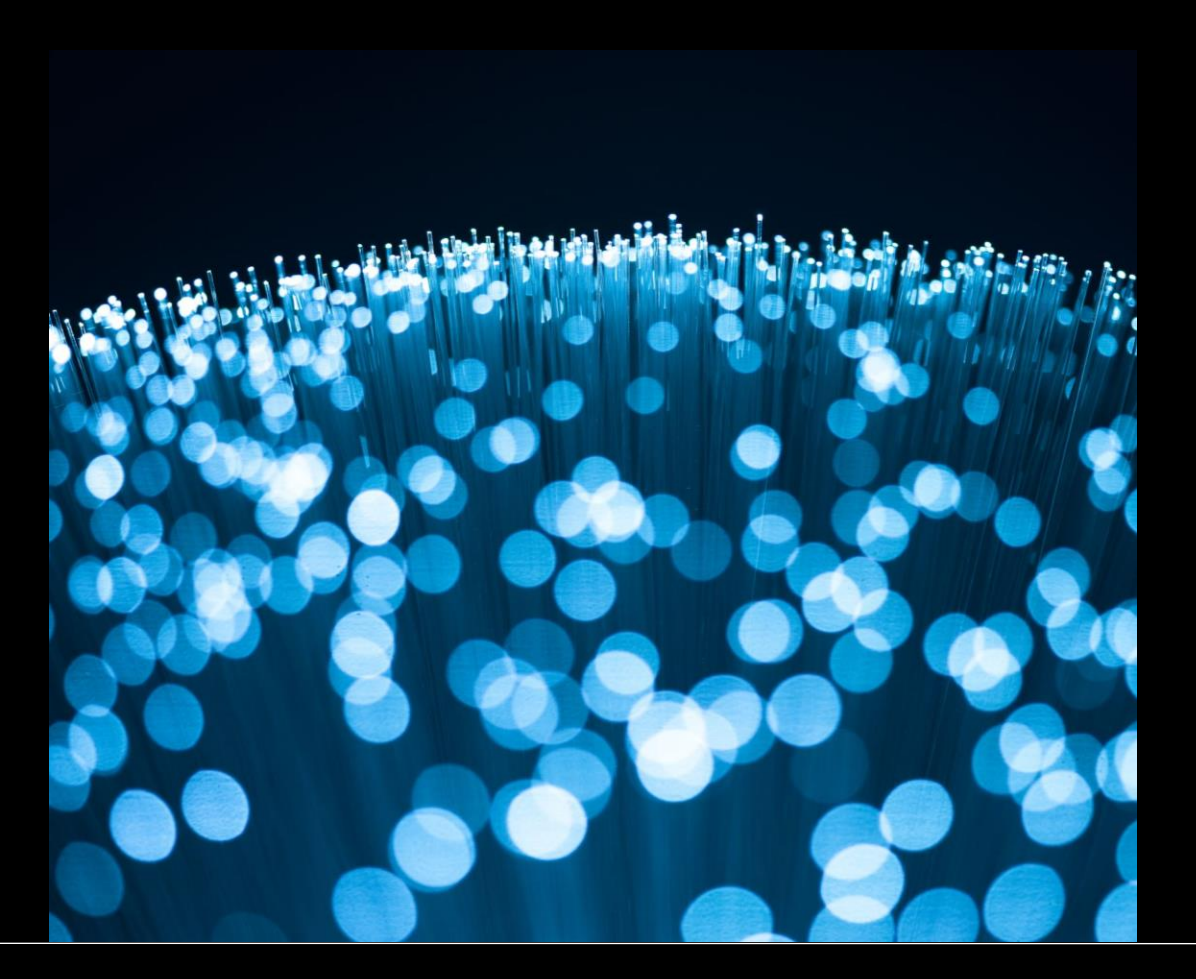

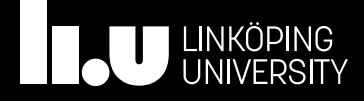

## Be prepared for disturbances

- Machines will reboot and be reset every day
	- You need to develop scripts to automate your attacks
- System configurations can change
- Network topologies can change

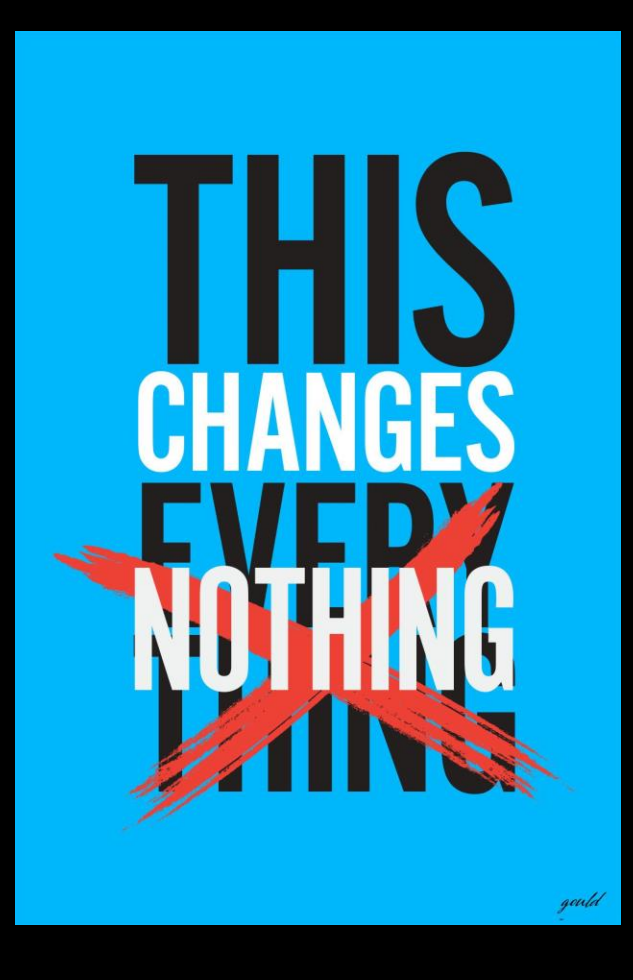

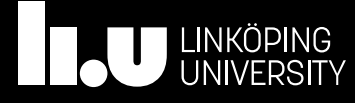

## Stick and carrot

#### • Stick:

- If you find a new vulnerability and take undue advantage – you will fail the course (and be reported)
- Carrot:
	- If you find a new vulnerability and tell us you will be rewarded with additional bonus points

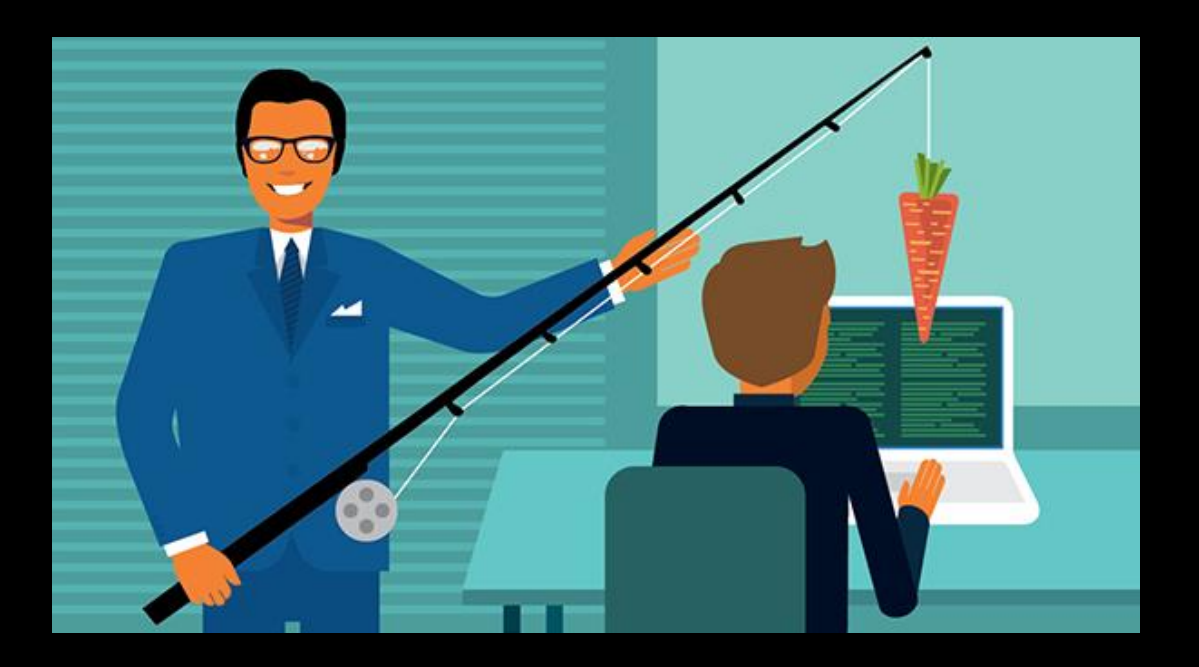

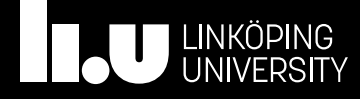

## **Point policy for misconfigured flags**

- If you find a flag with a method which is subsantially easier than the original design, the following policy will be applied.
	- Submitting the flag and informing us about the issue will reward you a number of points which is less than the full points for the flag.
	- After we patch the issue, you can again find the flag in the intended manner.
	- You receive full points for the flag so that the total points you receive is higher than the original number of points for the flag.

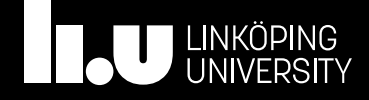

## You are NOT allowed to

- Target **any** IP outside your given range
	- This includes port scanning and sniffing traffic
- Hinder other students
- Use compromised machines for other tasks (e.g., cryptomining)

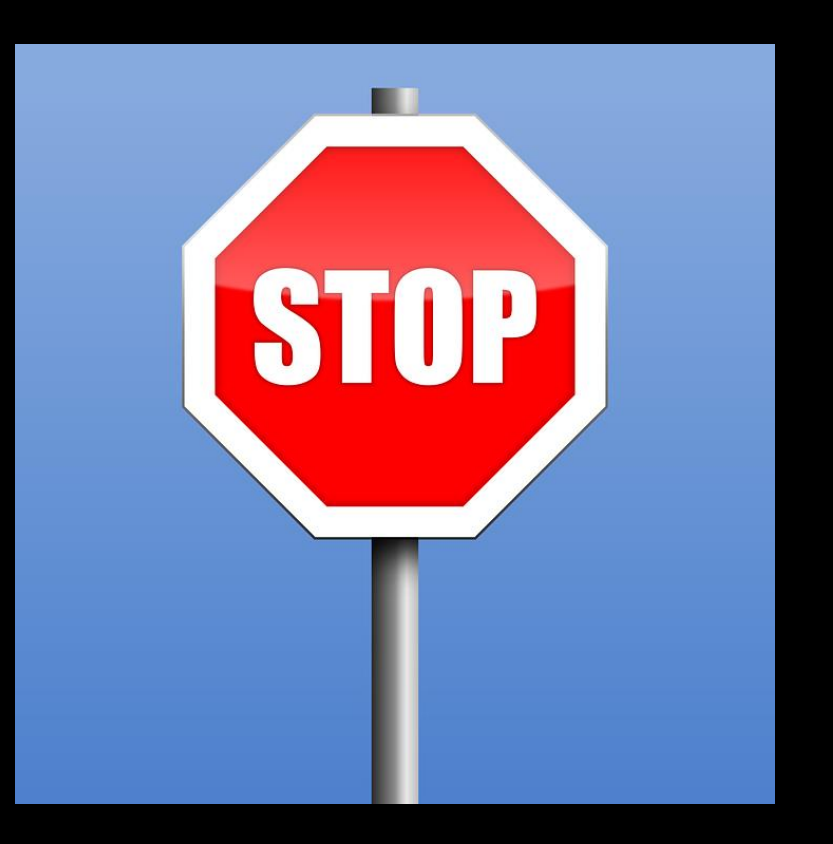

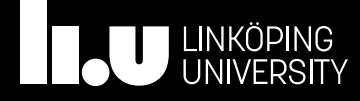

## We are watching you…

- Your activities are logged
- Breaking the rules can lead to
	- Failing the course
	- Being reported to the disciplinary board
	- Being reported to the police
	- Sending you to David Byers

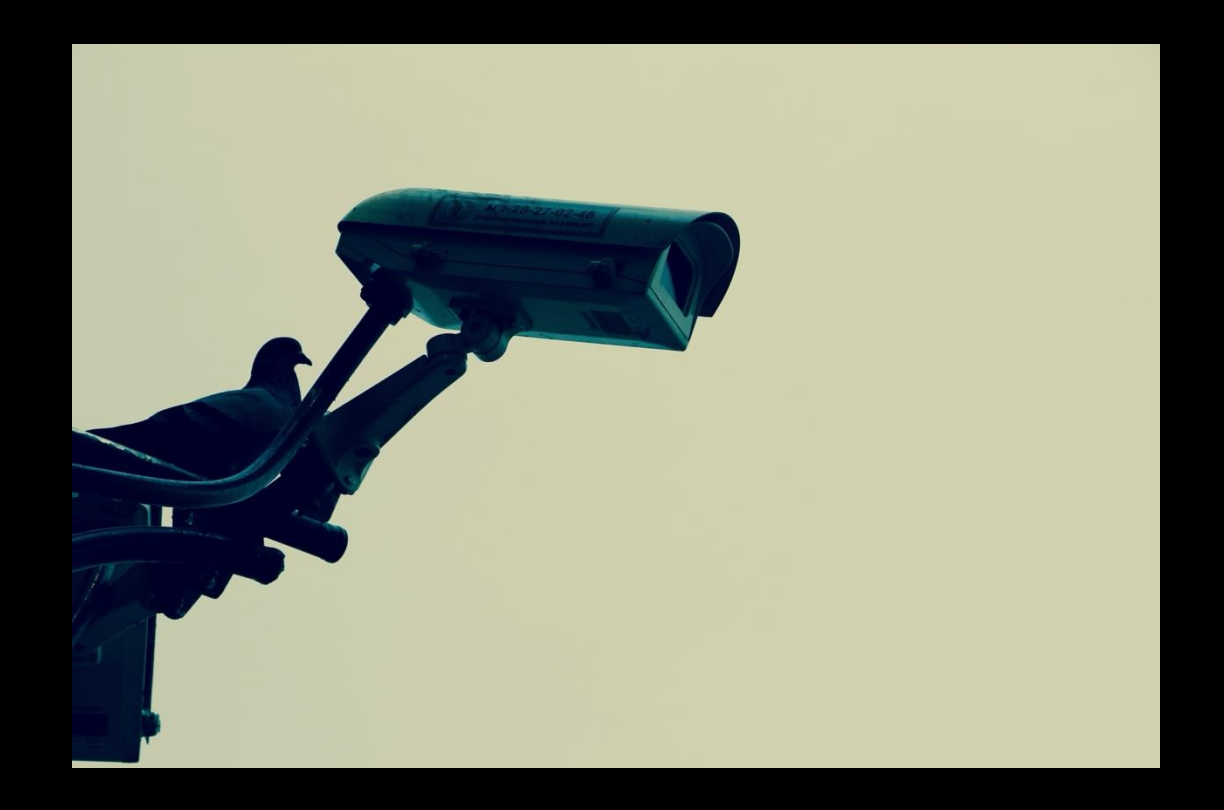

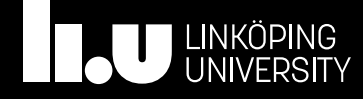

#### Penetration testing basics

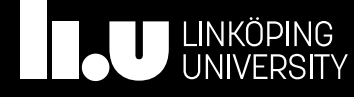

### Penetration testing steps

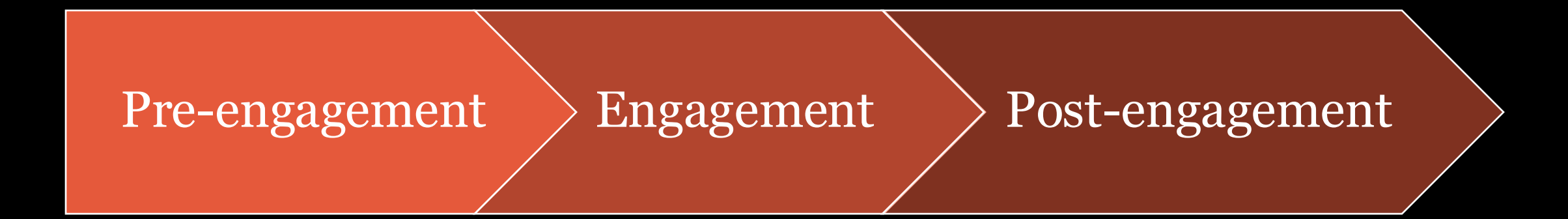

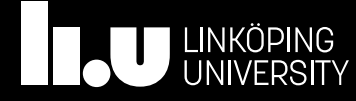

#### Pre-engagement

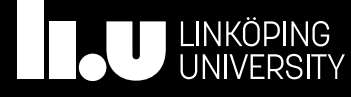

## Defining the scope

- Black-box, grey-box or white-box testing
- Systems that can be compromised or not
- Setting expectations (including timing)

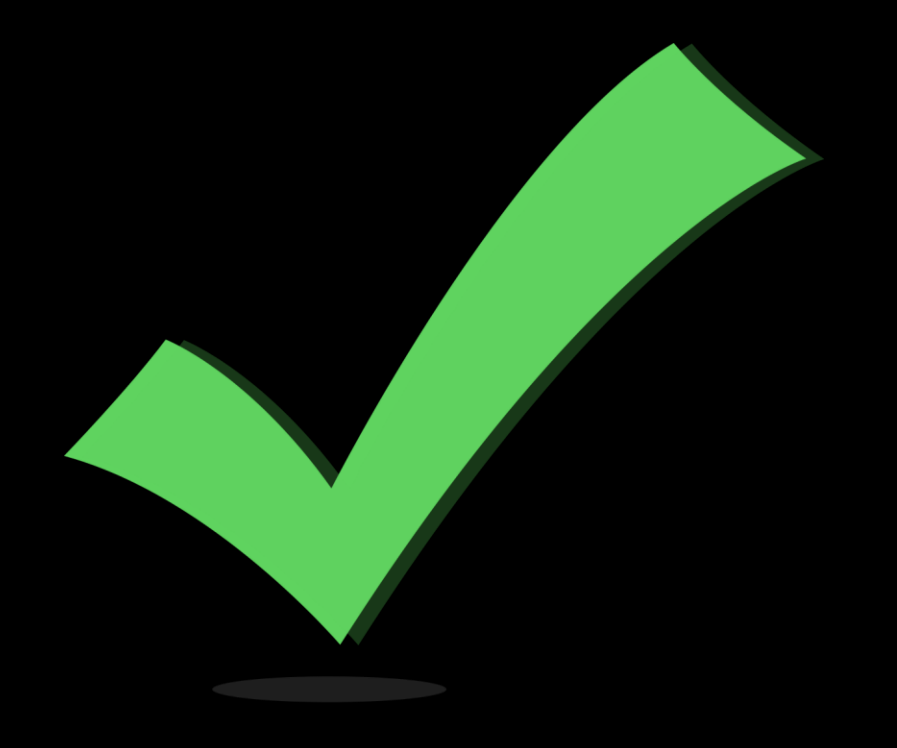

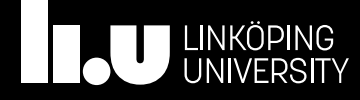

## Do the legal work

- Get-out-of-jail card
- Probably you are required to sign a Non-disclosure Agreement (NDA)

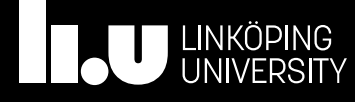

## Intelligence gathering

- OSINT– Open Source Intelligence Gathering
- Collect data from:
	- Social media
	- Public records
	- Online services
- No actions on the actual system

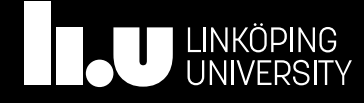

#### Engagement

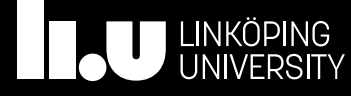

## Mitre ATT&CK

- Reconnaissance
- Resource Development
- Initial Access
- Execution
- Persistence
- Privilege Escalation
- Defense Evasion
- Credential Access
- Discovery
- Lateral Movement
- Collection
- Command and Control
- Exfiltration
- Impact

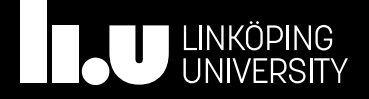

## Mitre ATT&CK

- Reconnaissance
- Resource Development
- Initial Access
- Execution
- Persistence
- Privilege Escalation
- Defense Evasion
- Credential Access
- Discovery
- Lateral Movement
- Collection
- Command and Control
- Exfiltration
- Impact

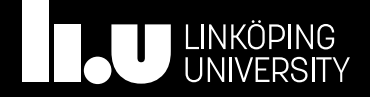

## Some useful tools

- Nmap
- Netcat
- Burpsuite and skipfish
- gobuster
- Sqlmap
- Nessus
- Metasploit
- Hydra
- Mimikatz
- Bash
- Powershell
- cURL and wget
- Tcpdump and wireshark
- Python
- ssh
- $\bullet$  …

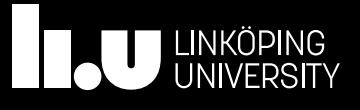

## www.ida.liu.se/~TDDE61/resources

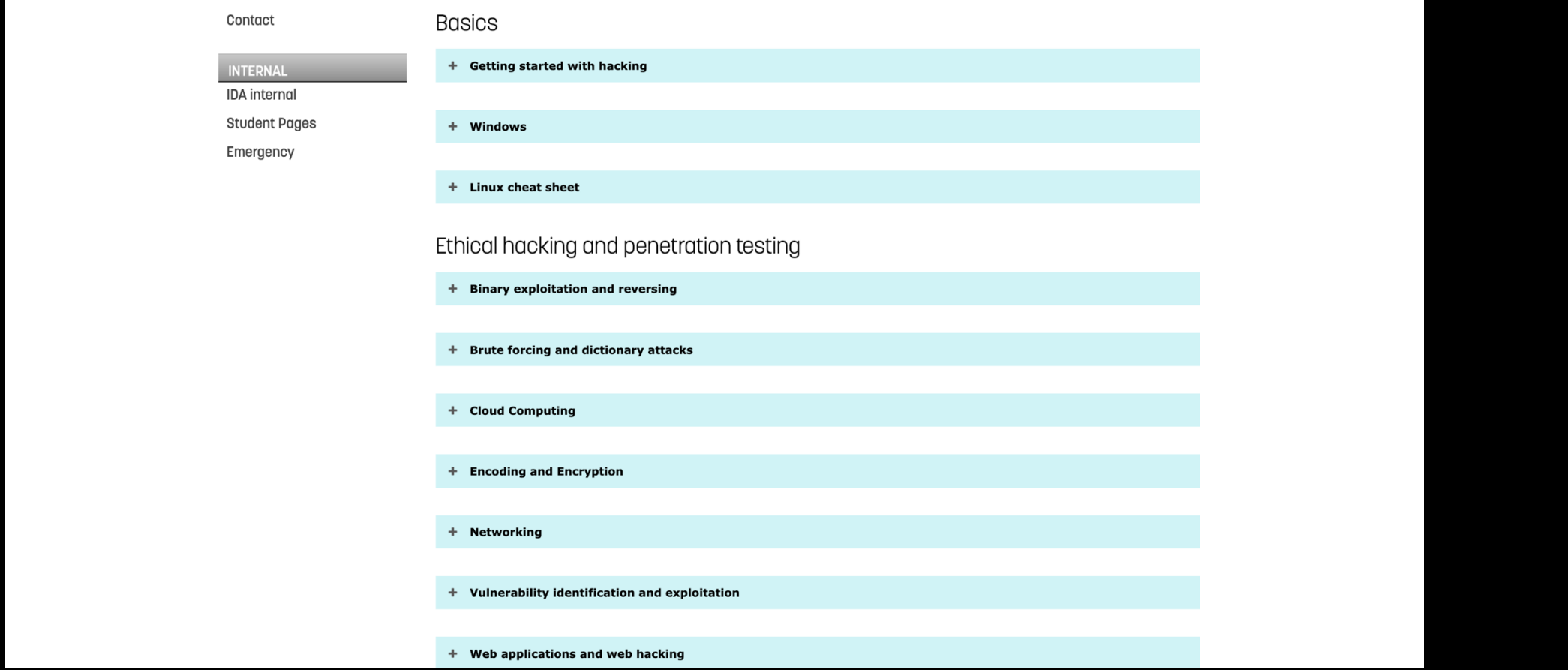

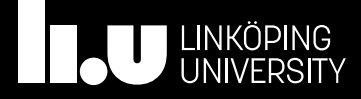

#### Post-engagement

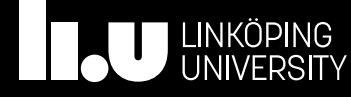

## Report writing

- Explain to the customer what you have done and how
- Can any successful attacks be prevented? How?
- For whom are you writing?
	- Executive summary
	- Detailed info

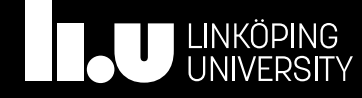

## Other post-engagement activities

- Get feedback
- Learn
- Validate and re-test
- Clean-up

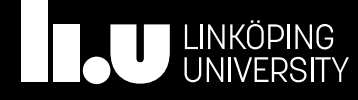

#### More detailed instructions

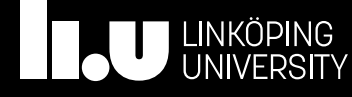

## Steps to complete

- Sign up in webreg
- Setup the lab environment (two options exist)
- For every flag:
	- Find the flag (with hints if needed)
	- Submit the flag (CTFd)
	- Submit a writeup (Lisam)
	- Demonstrate the flag to your lab assistant
- Done!

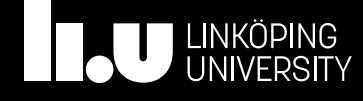

## Information provided:

- Username (your liuid)
- Password
- World number
- Tunnel IP
- IP start
- Tunnel number (option 2 only)
- Local tunnel IP (option 2 only)
- Remote tunnel IP (option 2 only)
- Callback IP (option 2 only)

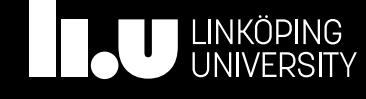

## Accessing the world option 1

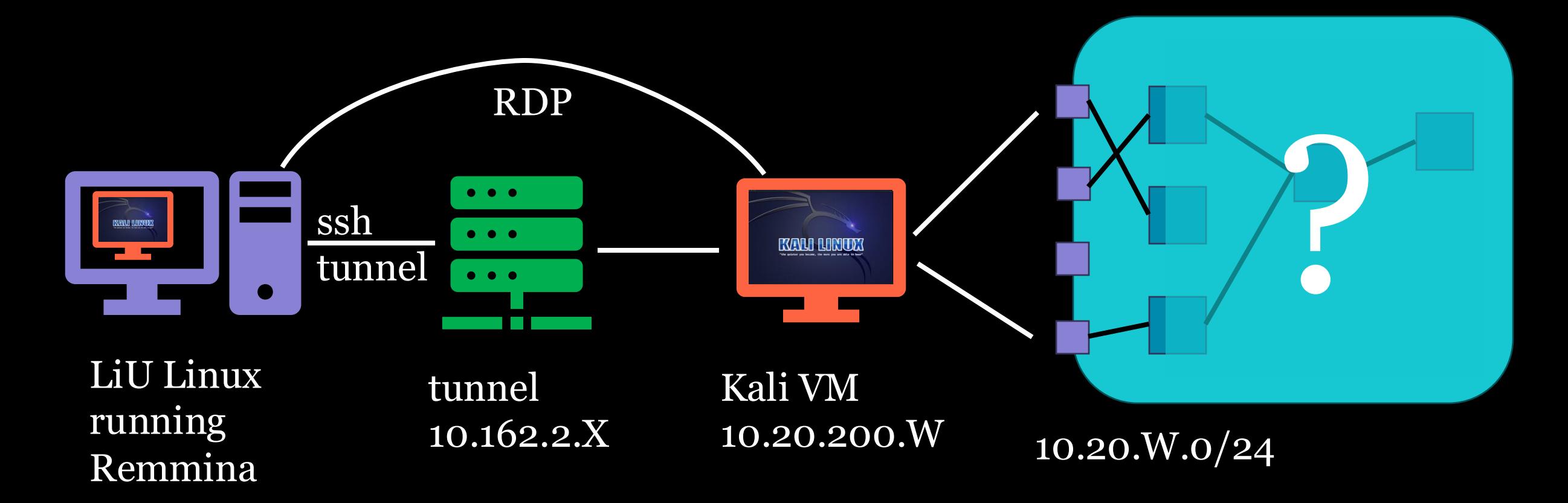

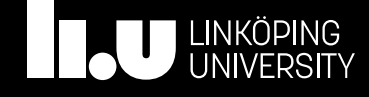

 $X = 4/5/6$ ,  $W =$  world number

## Accessing the world from LiU linux

- Start Remmina
- Create new connection
- Under "Basic tab":
	- Add Server 10.20.200.W
	- Add username (liuid)
	- Choose "Use Client resolution"
- Under "SSH Tunnel"
	- "Enable SSH tunnel"
	- Select "Custom"
	- Enter Server 10.162.2.X
	- Authentication type "Password"
	- Username (liuid)
- Save and Connect
- $\overline{W}$  World number
- X Tunnel IP

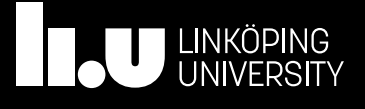

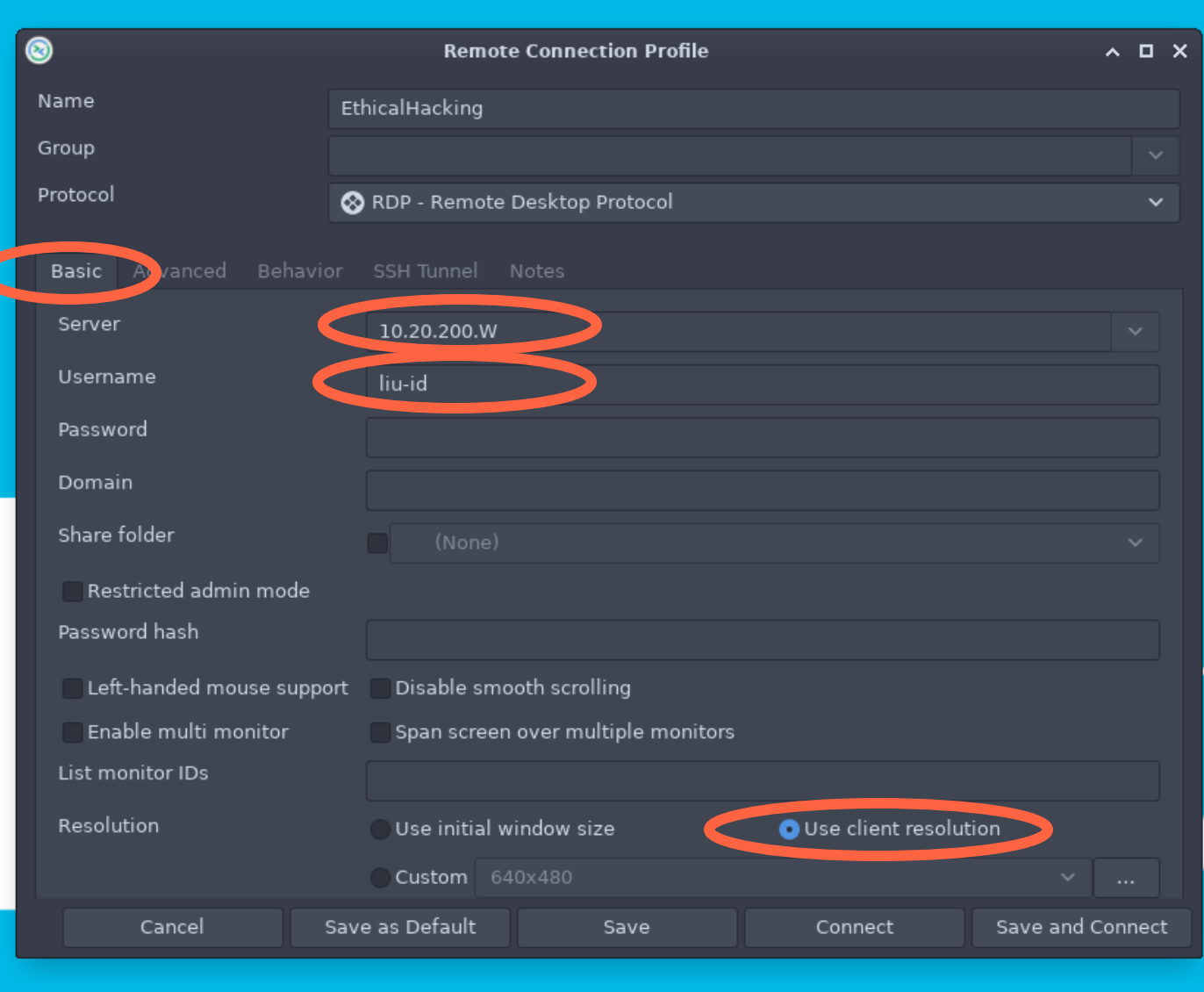

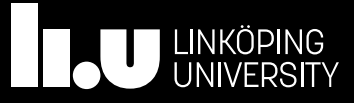

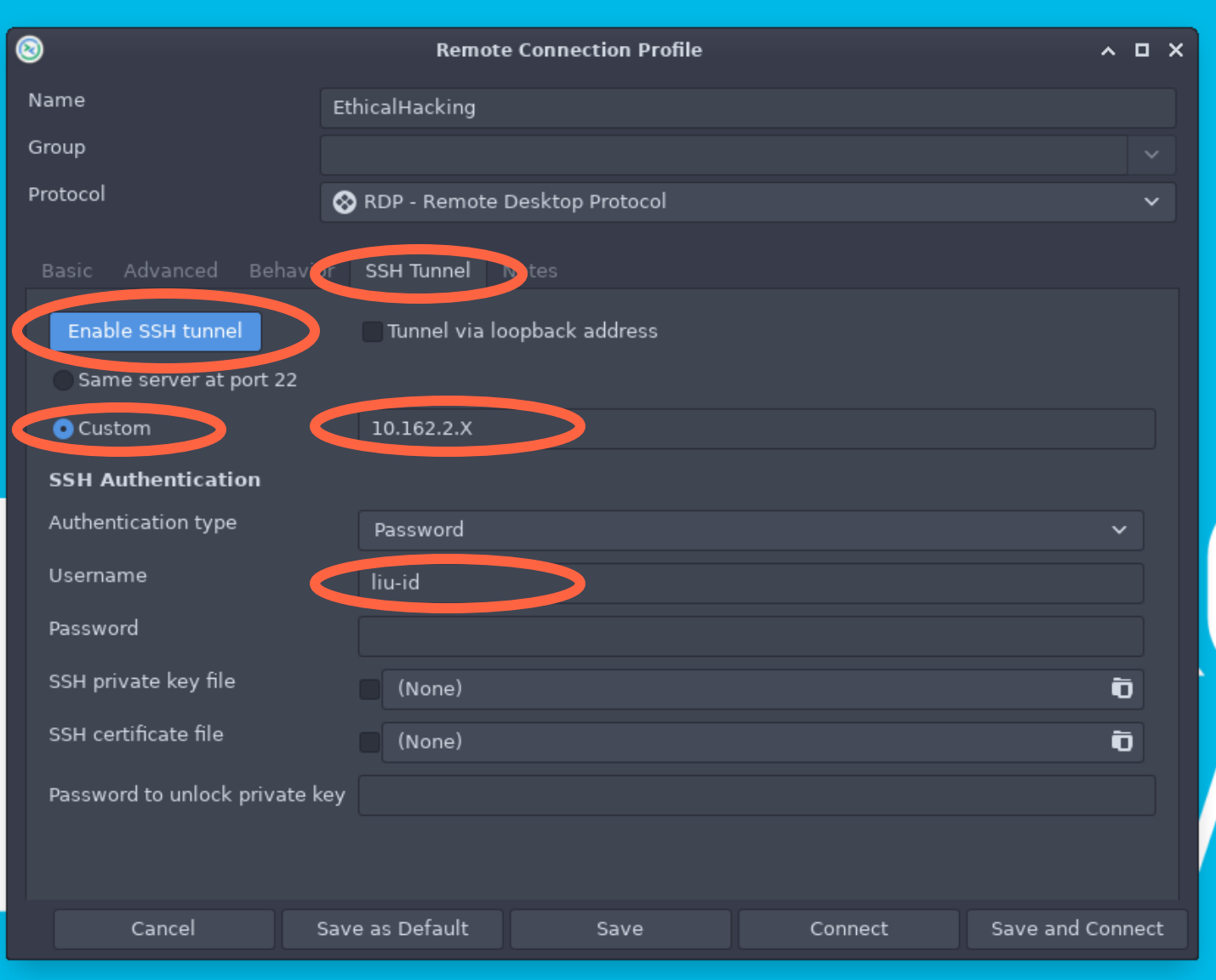

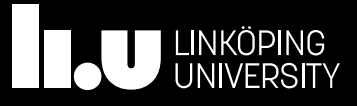

## Accessing the world option 2

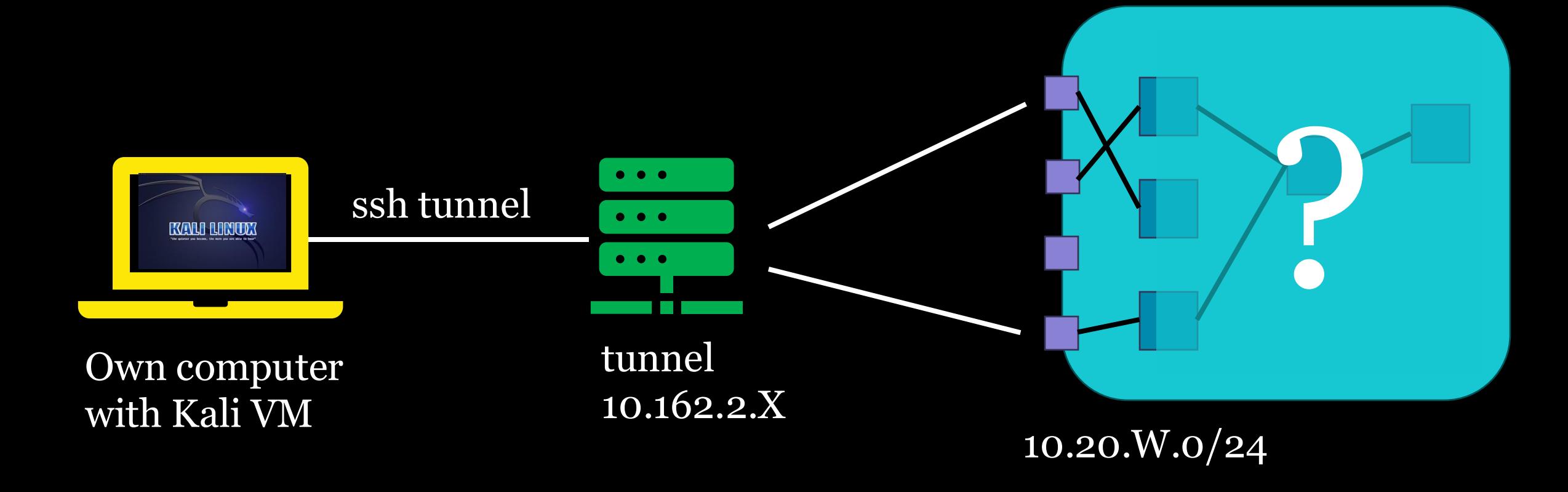

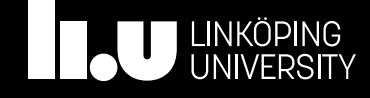

 $X = 4/5/6$ ,  $W =$  world number

## Accessing the world from own VM

- Only partially supported
- Install a VM on your own laptop (Kali is strongly recommended)
- Setup local tunnel and routing (sudo required)
	- Script to download from web page
- Start ssh tunnel
	- ssh –wo:T  $l$ iuid@10.162.2. $X$  –f true
	- liuid your liuid
	- T tunnel number
	- $X \frac{4}{5}$  (tunnel IP)
	- (ignore message about home directory)

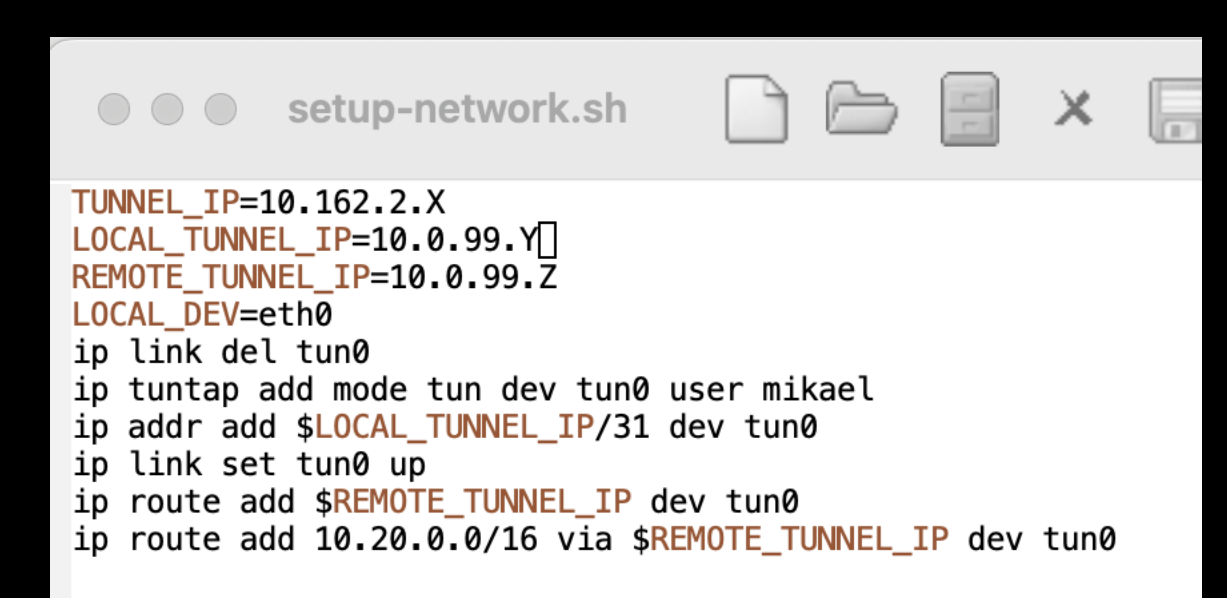

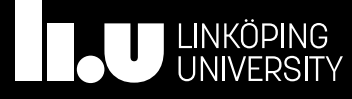

### Callback addresses

- For LiU Kali VM
	- 10.20.200. W is accessible from within the world
- For own Kali VM
	- 10.20.W.10 or 10.20.W.11 (depending on which student)
- **DO NOT ATTACK THESE ADDRESSES!**

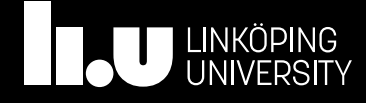

### Demonstrations

- Demonstrate the flag to your lab assistant
- No strict timing requirement • Don't do all the last week
- Both students in a pair need to be able to explain

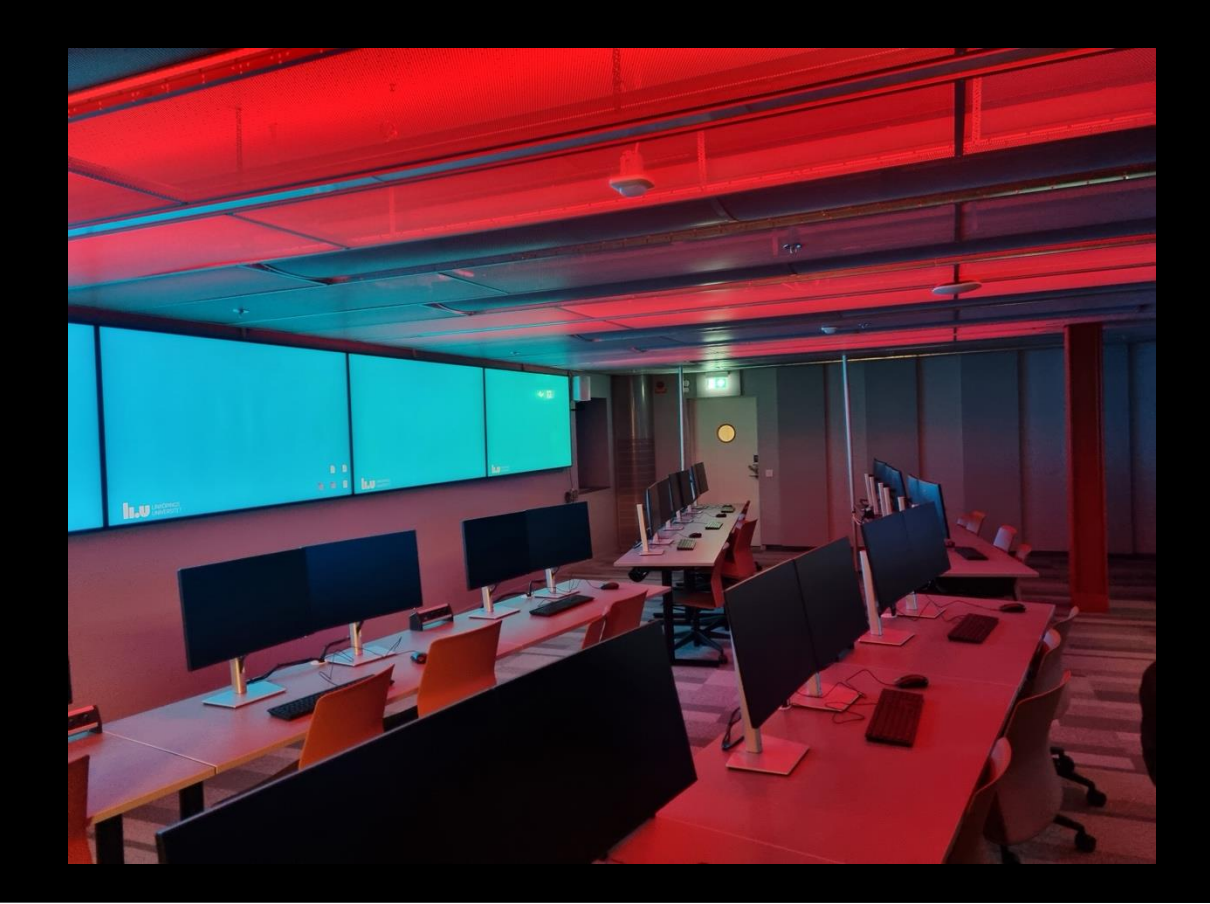

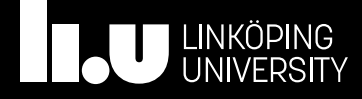

## Writeups

- Write what you did and why you did it that way
- Submit it in Lisam at most 1w after the flag
- 1-2 pages
- Free format

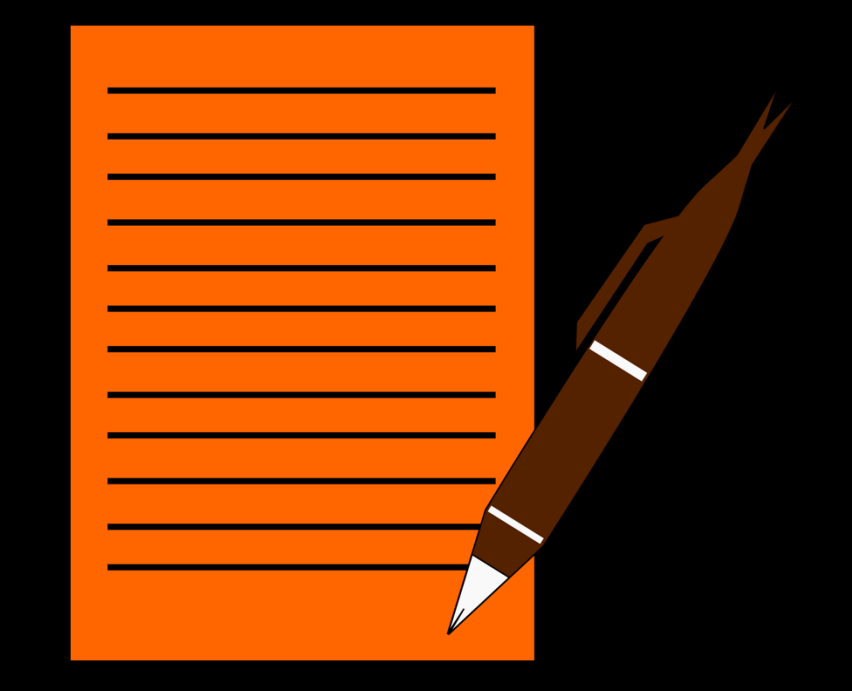

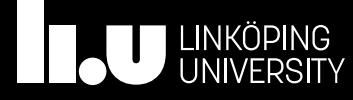

## Questions?

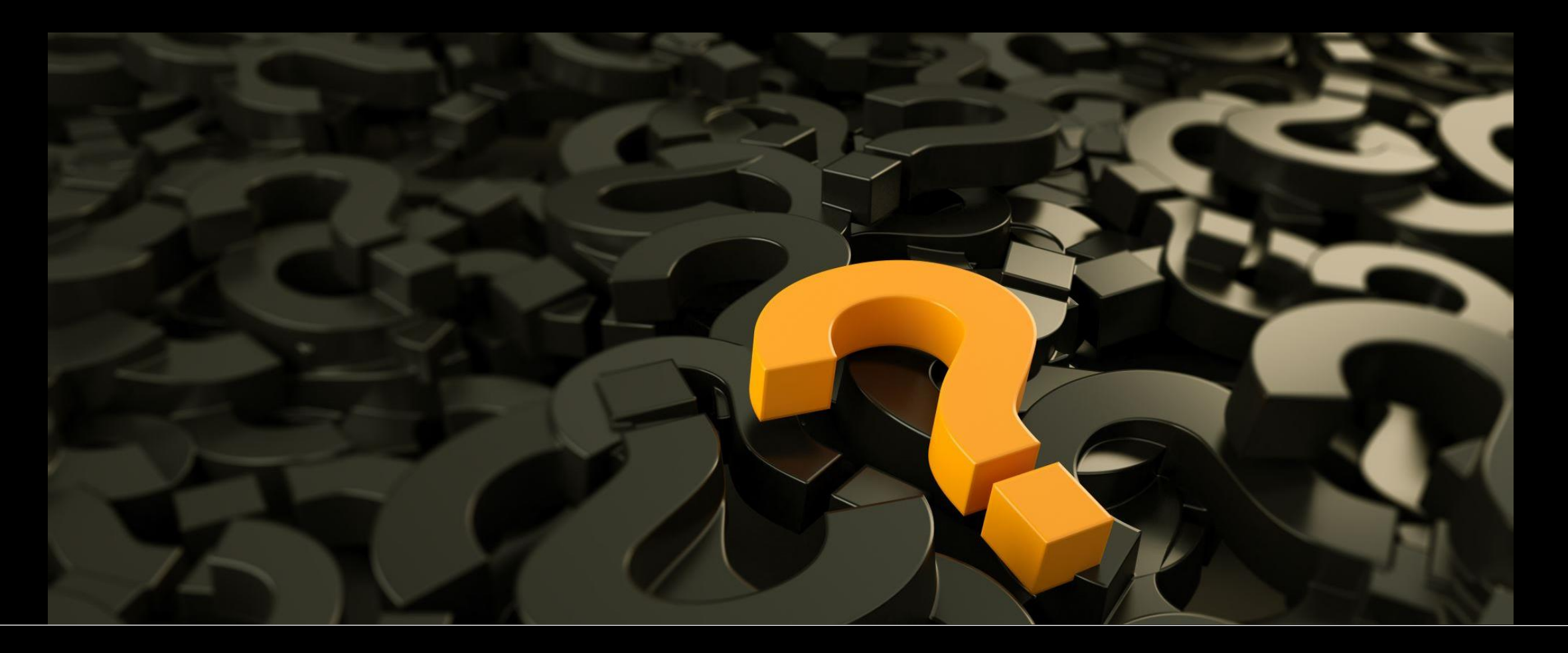

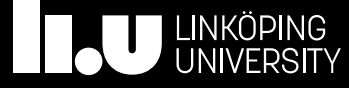